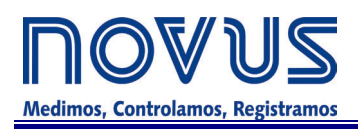

# **DigiRail-2A Módulo de Entradas Analógicas Universales MANUAL DE INSTRUCCIONES**

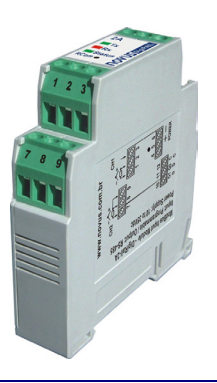

## **V1.0x D**

## **INTRODUCCIÓN**

El Módulo Modbus de Entradas Analógicas Universales - **DigiRail-2A** es una unidad de medición remota con dos entradas analógicas configurables. Una interfaz serial RS485 permite la lectura y la configuración de esas entradas, vía red de comunicación. Es propio para el montaje en rieles DIN 35 mm.

Las entradas son aisladas eléctricamente de la interfaz serial y de la alimentación del módulo. Entre las entradas no hay aislamiento eléctrico. Entre la interfaz serial y la alimentación también no.

La configuración del **DigiRail**-2A es hecha por la interfaz RS485 utilizando comandos Modbus RTU. EL software **DigiConfig** permite la configuración de todos los recursos del **DigiRail** así como su diagnóstico. **El DigiConfig** ofrece recursos para detectar los dispositivos presentes en la red Modbus y configurar los parámetros de comunicación del **DigiRail-2A**.

Este manual presenta las instrucciones para la instalación y conexión del módulo. El instalador para el **DigiConfig** y la documentación para comunicación Modbus para el **DigiRail-2A** (Manual de Comunicación del DigiRail-2A) pueden ser encontrados para descarga (download) en www.novusautomation.com.

## **INSTALACIÓN ELÉCTRICA**

#### **RECOMENDACIONES PARA LA INSTALACIÓN**

- Conductores de señales de entrada y de comunicación deben recorrer la planta del sistema separados de los conductores de la red eléctrica, si es posible en electroductos aterrados.
- La alimentación de los instrumentos debe venir de una red propia para instrumentación.
- En aplicaciones de control y monitorización es esencial considerar lo que puede acontecer cuando cualquier parte del sistema falle.
- Es recomendable el uso de FILTROS RC (47Ω y 100nF, serie) en paralelo con bobinas de contacto y solenoides que estén próximas o enchufadas al **DigiRail.**

#### **CONEXIONES ELÉCTRICAS**

La **Figura 1** muestra las conexiones eléctricas necesarias. Los terminales 1, 2, 3, 7, 8 y 9 son destinados a las conexiones de entrada, 5 y 6 para la alimentación del módulo y 10, 11 y 12 para la comunicación digital. Para un mejor contacto eléctrico a los conectores, se recomienda la utilización de terminales en las extremidades de los conductores. Para conexión directa de cables, la bitola mínima recomendada es 0,14 mm², no pudiendo exceder los 4,00 mm².

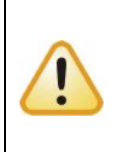

Cuidado al conectar los terminales de alimentación al **DigiRail**. Si el conductor positivo de la fuente de alimentación fuese encendido, aunque sea momentáneamente, a uno de los terminales de conexión de comunicación, el módulo podrá ser damnificado.

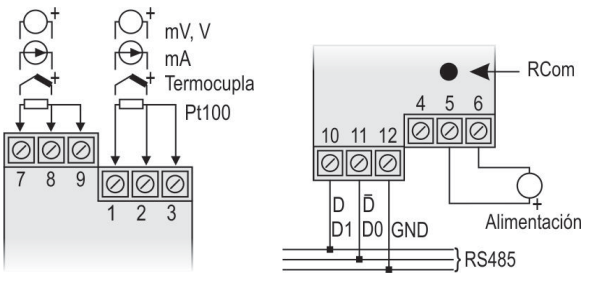

**Figura 1** – Conexiones Eléctricas

#### **CONEXIONES ELÉCTRICAS – ENTRADA 0-5 VCC / 0-10 VCC**

Para utilizar los tipos de entrada 0-5 Vcc y 0-10 Vcc, el usuario debe alterar antes la posición de los jumpers localizados dentro del módulo. Para esto, el módulo debe ser abierto y os jumpers J1 y J2 (entrada 1 y entrada 2, respectivamente) deben ser alterados conforme las opciones abajo:

- Para los tipos de entrada 0-5 Vcc y 0-10 Vcc los jumpers deben ser colocados en las posiciones 1 y 2.
- Para los demás tipos de entrada, colocar los jumpers en las posiciones 2 y 3 (posición estándar).

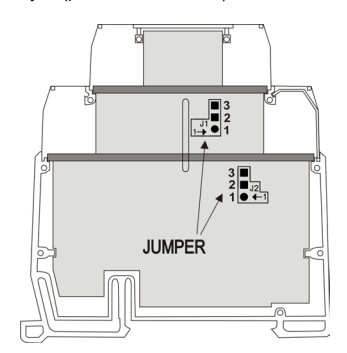

**Figura 2** – Jumper para entrada 0-5 Vcc y 0-10 Vcc

## **CONFIGURACIÓN**

El usuario recibe el módulo perfectamente calibrado, sin necesitar ningún ajuste. La configuración original posee las siguientes características:

> **Sensor termocupla tipo J, Indicación ºC, Filtro = La Dirección=247, BaudRate=1200, Paridad Par, 1 Stop Bit**

El aplicativo **DigiConfig** es un programa para Windows® utilizado para la configuración de los módulos **DigiRail**. Para su instalación, ejecutar el archivo **DigiConfigSetup.exe,** disponible en nuestro sitio web y seguir las instrucciones presentadas.

El **DigiConfig** tiene un archivo completo de ayuda, con todas las informaciones necesarias para su plena utilización. Para consultar la ayuda, inicie el aplicativo y seleccione el menú "Ayuda", o presione la tecla F1.

Consulte [www.novusautomation.com](http://www.novusautomation.com/) para obtener el instalador del **DigiConfig** y los manuales adicionales del producto.

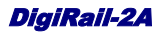

# **ESPECIFICACIONES**

**Entradas:** 2 entradas analógicas universales.

**Señales de entrada:** Configurable. Ver Tabla 1.

**Termocuplas**: Tipos J, K, T, R, S, B, N y E, conforme NBR 12771. Impedancia >> 1MΩ

**Pt100**: Tipo 3 cables, α= .00385, NBR 13773, Excitación de 700µA. Para utilizar Pt100 2 cables, **conectar** terminales 2 y 3.

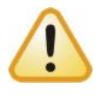

Al aferir el módulo utilizando el calibrador para Pt100, observar si la corriente mínima requerida por éste es compatible con la corriente de excitación especificada: 700µA.

**Otras Señales**:

- 0 a 20 mV, -10 a 20 mV, 0 a 50 mV. Impedancia >> 1 MΩ
- 0 a 5 Vcc, 0 a 10 Vcc. Impedancia >> 1 M $\Omega$
- 0 a 20 mA, 4 a 20 mA.
- Impedancia = 100  $\Omega$  (+ 1,7 Vcc)

**Precisión total (a 25 °C):** Termocuplas: 0,25 % de rango máximo, ± 1°C; Pt100, tensión y corriente: 0,15 % de rango máximo;

**Tasa de muestra:** de 2,5 a 10 muestras por segundo

#### **Compensación interna de junta-fría para termocuplas**

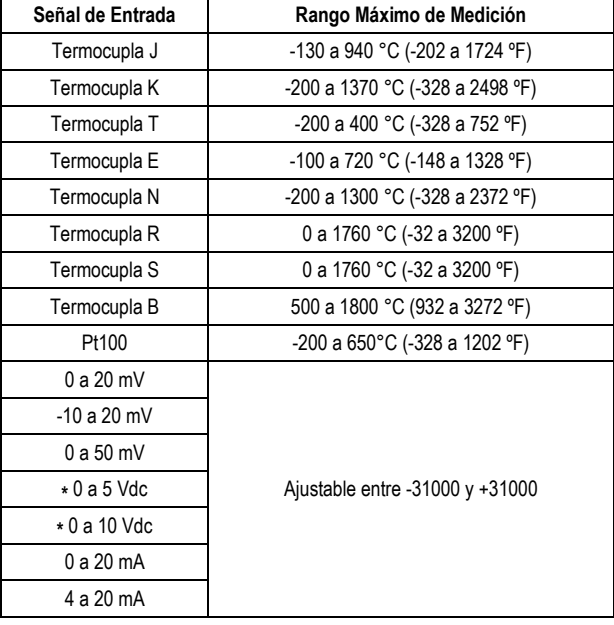

**Tabla 1** – Sensores y señales aceptados por el módulo

**Alimentación**: 10 a 35 Vcc. Consumo típico: 50 mA @ 24 V. Protección interna contra inversión de la polaridad.

#### **Aislamiento eléctrico entre entradas y alimentación/puerta serial:** 1000 Vca

**Comunicación serial:** RS485 a dos cables, protocolo Modbus RTU. Parámetros configurables: Velocidad de comunicación: de 1200 a 115200 bps; Paridad: par, impar o ninguna.

**Tecla para restaurar parámetros de comunicación:** Tecla RCom, en el panel frontal, coloca el dispositivo en modo de diagnóstico (dirección 246, baud rate 1200, paridad par, 1 stop bit), apto a ser detectado y configurado por el software **DigiConfig**.

**Indicadores luminosos frontales de comunicación y status:**

**TX**: Señaliza que el dispositivo está enviando datos en la línea RS485;

**RX**: Señaliza que el dispositivo está recibiendo datos en la línea RS485;

**Status**: Cuando permanece encendido, significa que el dispositivo está en operación normal; cuando pestañea a cada segundo (aproximadamente), significa que el dispositivo está en modo de diagnóstico; cuando pestañea rápidamente, significa que hay un error interno.

**Temperatura de operación**: 0 a 70 °C

**Humedad relativa de operación**: 0 a 90 % UR

**Envoltorio de los terminales:** Poliamida

**Montaje:** Riel DIN 35 mm

**Certificación**: CE

**Dimensiones:** Ver **Figura 3**.

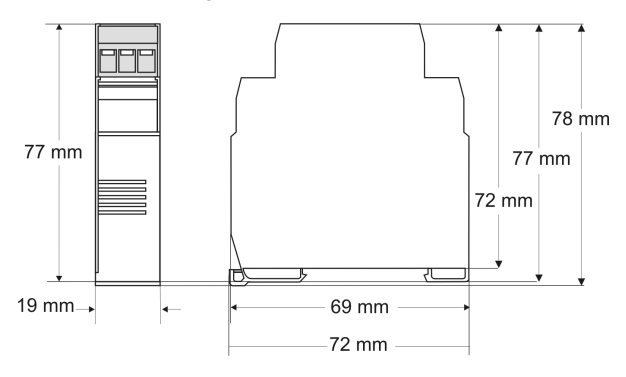

**Figura 3** – Dimensiones

### **GARANTÍA**

Las condiciones de garantía se encuentran en nuestro sitio web [www.novusautomantion.com/garantia.](http://www.novusautomantion.com/garantia)